### **How to apply to take the Exit Exam (via https://ubultc.ubu.ac.th/)**

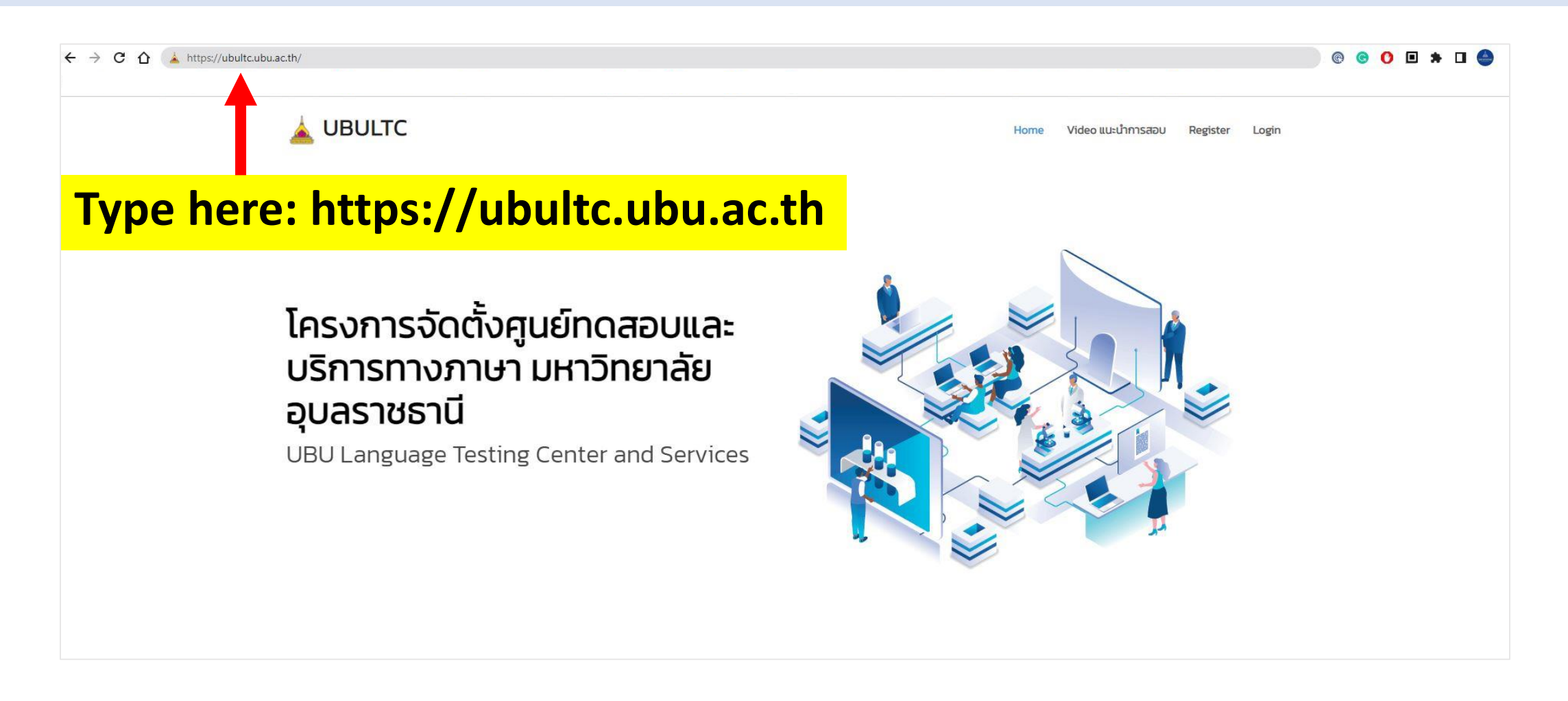

#### **Step 1 : Registration**

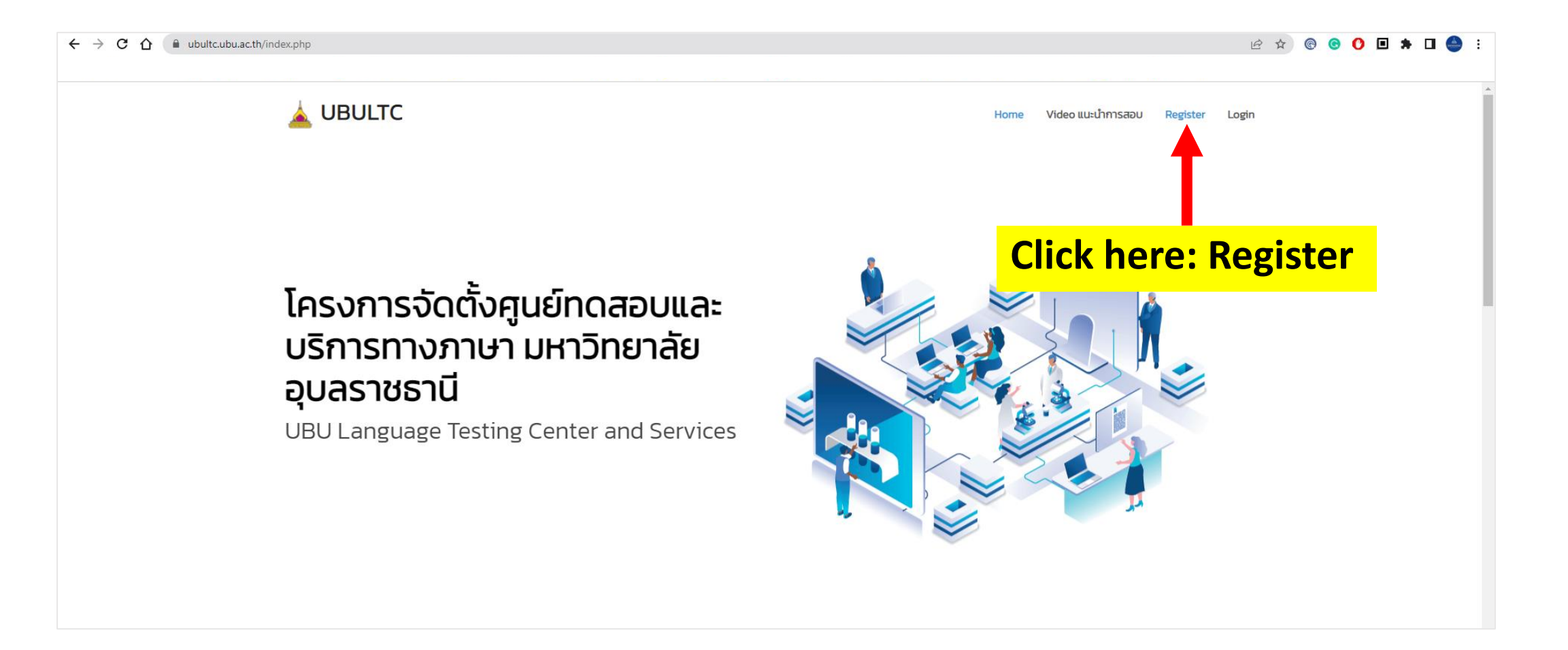

#### **Step 2 : Fill in your name to register membership**

![](_page_2_Picture_13.jpeg)

## **Step 3 : Confirm your info. and register membership**

![](_page_3_Picture_10.jpeg)

### **Step 4 : Login**

![](_page_4_Picture_26.jpeg)

## **Step 5 : Update your profile**

![](_page_5_Picture_19.jpeg)

# **Step 6 : Update your profile (Part I)**

![](_page_6_Picture_16.jpeg)

## **Step 7 : Update your profile (Part II - III)**

![](_page_7_Picture_36.jpeg)

### **Step 8 : Select test round**

![](_page_8_Figure_1.jpeg)

### **Step 9 : Apply now**

![](_page_9_Picture_1.jpeg)

### **Step 10 : Check your application**

![](_page_10_Figure_1.jpeg)

### **Step 11 : Check the successful application**

![](_page_11_Picture_19.jpeg)

#### **Step 12 : Learn how to take the test**

![](_page_12_Figure_1.jpeg)